# ■ LOGGER DE QUALITÉ DE L'AIR

# **1510**

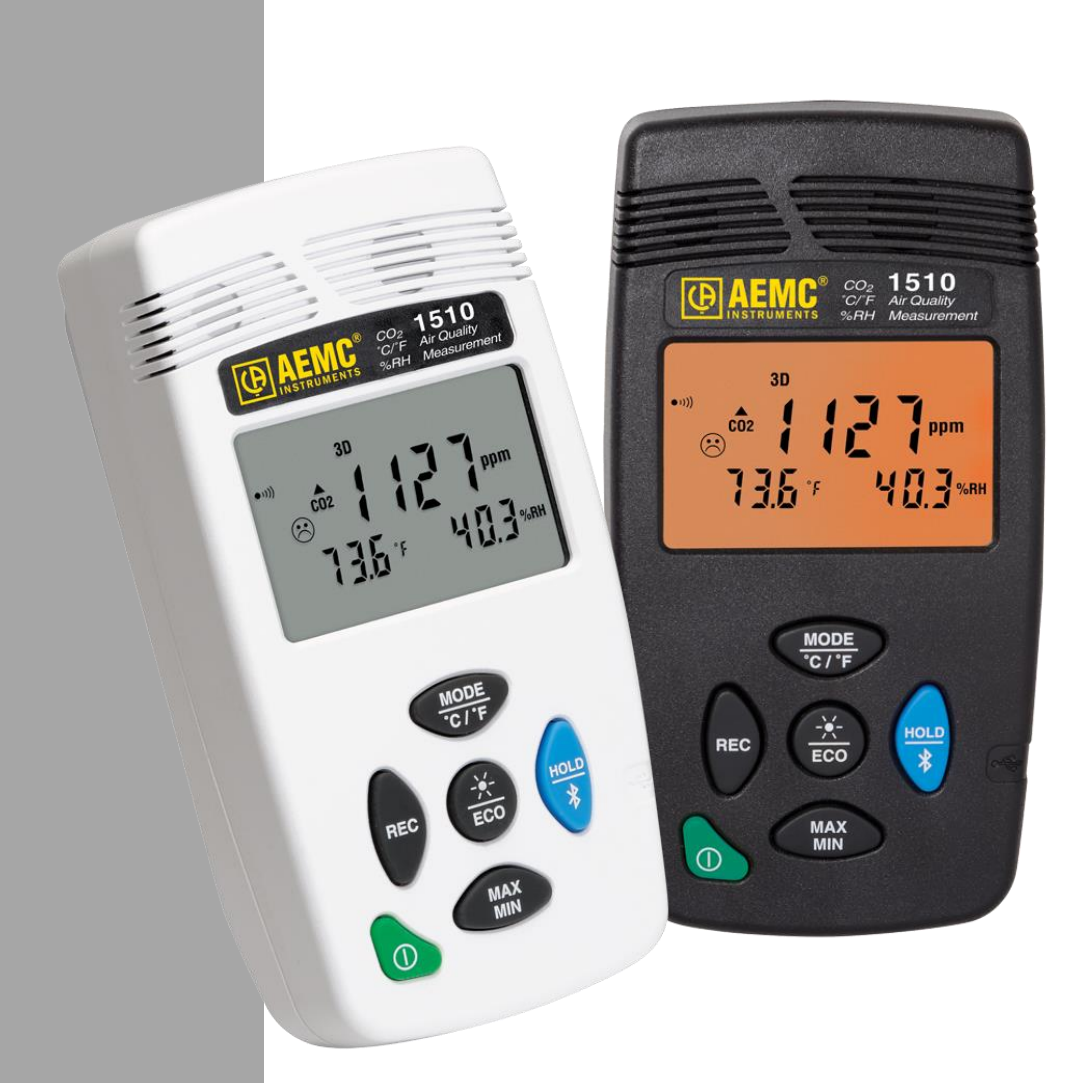

# **FRANÇAIS Notice de**

**fonctionnement**

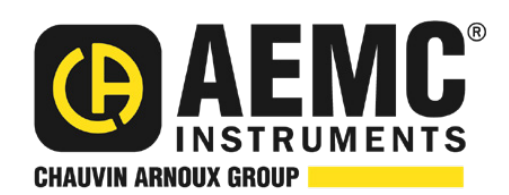

# **Déclaration de conformité**

Chauvin Arnoux<sup>®</sup>, Inc. d.b.a. AEMC<sup>®</sup> Instruments certifie que cet instrument a été calibré à l'aide de normes et d'instruments traçables aux normes internationales.

Nous garantissons qu'au moment de l'expédition, votre instrument a satisfait à ses spécifications publiées.

**Un certificat traçable N.I.S.T. peut être demandé au moment de l'achat, ou obtenu pour une somme nominale en retournant l'instrument à notre centre de réparation et d'étalonnage.**

L'intervalle d'étalonnage recommandé pour cet instrument est de 12 mois et commence à la date de réception par le client. Pour le réétalonnage, veuillez utiliser nos services d'étalonnage. Reportez-vous à notre section de réparation et d'étalonnage sur [www.aemc.com.](http://www.aemc.com/)

**N0:série #:** 

**Catalogue #:**

**Modèle #: 1510**

S'il vous plaît remplir la date appropriée comme indiqué:

Date de réception:

Date d'étalonnage due :

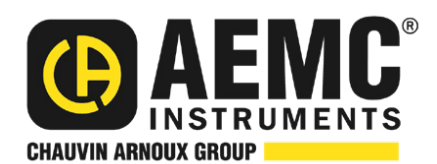

Chauvin Arnoux® , Inc. d.b.a AEMC® Instruments **[www.aemc.com](http://www.aemc.com/)**

# **CONTENU**

<span id="page-2-0"></span>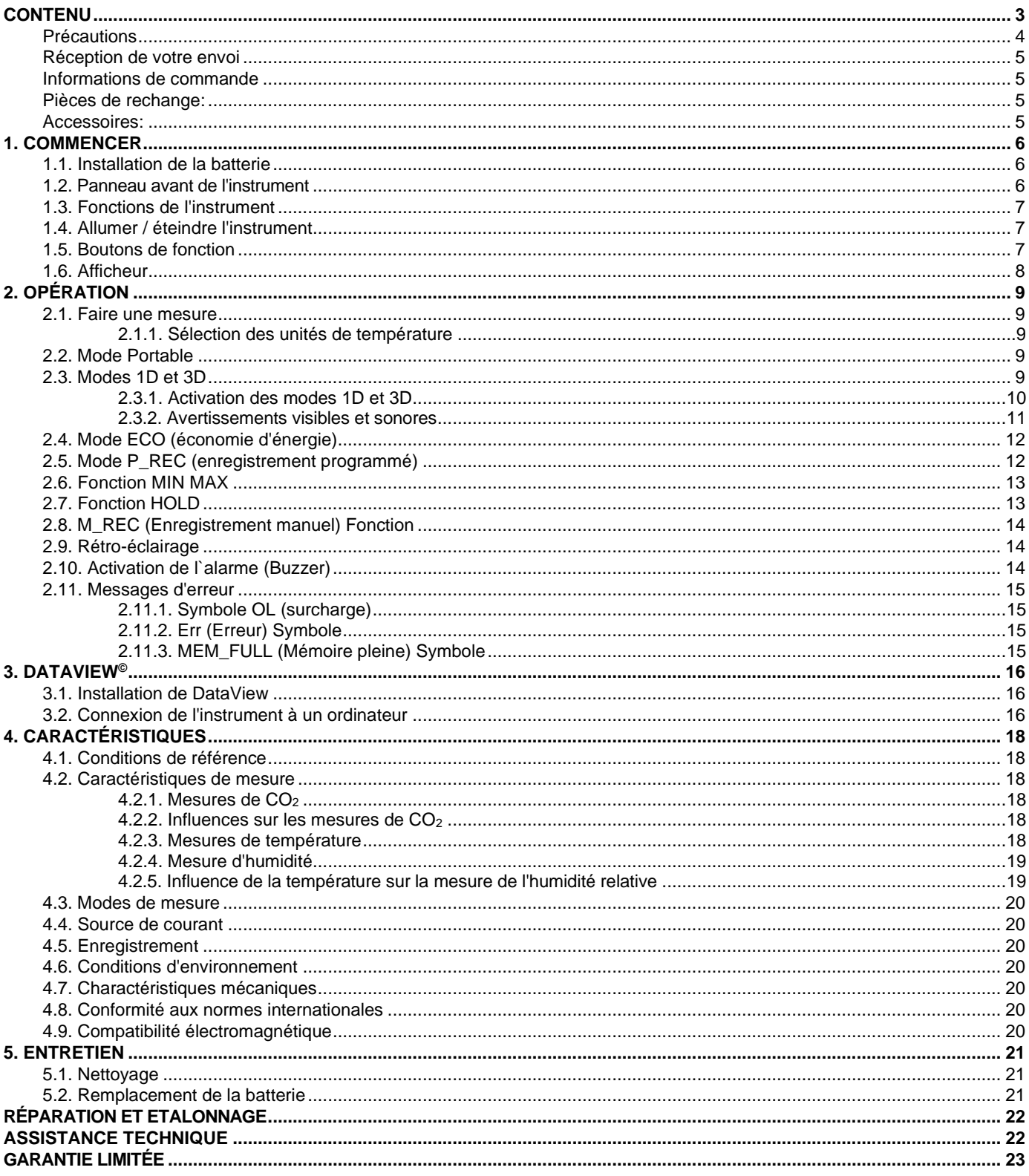

Merci d'avoir acheté le logger de la qualité de l'air modèle 1510. Pour de meilleurs résultats de votre instrument:

- lire attentivement ces instructions d'utilisation
- respecter les précautions d'emploi

ATTENTION, risque de DANGER! L'opérateur doit se référer à ces instructions chaque fois que ce symbole de danger apparaît.

Information ou conseil utile.

Batterie.

Aimant.

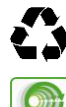

Le produit a été déclaré recyclable après analyse de son cycle de vie conformément à la norme ISO14040.

AEMC a adopté une démarche d'Eco-Design pour concevoir cet appareil. L'analyse du cycle de vie complet nous a permis de contrôler et d'optimiser les effets du produit sur l'environnement. En particulier, cet appareil dépasse les exigences réglementaires en matière de recyclage et de réutilisation.

Indique la conformité aux directives européennes et aux réglementations relatives à la compatibilité électromagnétique.

Indique que, dans l'Union européenne, l'instrument doit subir une élimination sélective conformément à la directive DEEE 2002/96 / CE. Cet instrument ne doit pas être traité comme un déchet ménager.

#### **Définition des catégories de mesure**

- **CAT IV** correspond aux mesures prises à la source des installations basse tension. Exemple: alimentations électriques et dispositifs de protection.
- **CAT III** correspond aux mesures sur les installations de construction. Exemple: tableau de distribution, disjoncteurs, machines ou dispositifs industriels fixes.
- <sup>◼</sup> **CAT II** correspond à des mesures effectuées sur des circuits directement connectés à des installations basse tension. Exemple: alimentation des appareils électrodomestiques et des outils.

#### <span id="page-3-0"></span>**Précautions**

Cet instrument est conforme à la norme de sécurité IEC 61010-2-030, pour des tensions jusqu'à 50V par rapport à la terre. Le non-respect des consignes de sécurité suivantes peut entraîner un choc électrique, un incendie, une explosion et endommager l'instrument et / ou l'installation dans laquelle il se trouve.

- <sup>◼</sup> L'opérateur et / ou l'autorité responsable doivent lire attentivement et comprendre clairement toutes les précautions à prendre en cours d'utilisation.
- Respecter les conditions d'utilisation, notamment la température, l'humidité relative, l'altitude, le degré de pollution et le lieu d'utilisation.
- N'utilisez pas l'instrument s'il semble endommagé, incomplet ou mal fermé.
- Avant chaque utilisation, vérifiez l'état du boîtier et des accessoires. Tout article sur lequel l'isolant est détérioré (même partiellement) doit être mis de côté pour être réparé ou mis au rebut.
- Tous les dépannages et vérifications métrologiques doivent être effectués par du personnel compétent et accrédité.

#### <span id="page-4-0"></span>**Réception de votre envoi**

Dès réception de votre envoi, assurez-vous que le contenu est conforme à la liste de colisage. Avertissez votre distributeur de tout élément manquant. Si l'équipement semble endommagé, déposez immédiatement une réclamation auprès du transporteur et avisez immédiatement votre distributeur, donner une description détaillée de tout dommage. Conservez la boite d'emballage endommagée pour justifier votre réclamation.

#### <span id="page-4-1"></span>**Informations de commande**

Logger de la qualité de l'air Modèle 1510 (gris)………………………..…..…..….......…….... **Cat. #2138.08** Logger de la qualité de l'air Modèle 1510 (blanc)….…………………………..….….........….. **Cat. #2138.09** *Les deux modèles incluent une pochette de transport souple, deux piles AA, un câble USB de 6 pieds (1.8m), un guide de démarrage rapide, une clé USB avec le logiciel DataView® et un mode d'emploi.*

#### <span id="page-4-2"></span>**Pièces de rechange**:

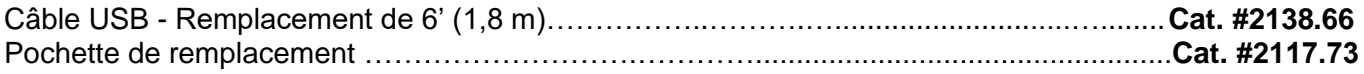

#### <span id="page-4-3"></span>**Accessoires**:

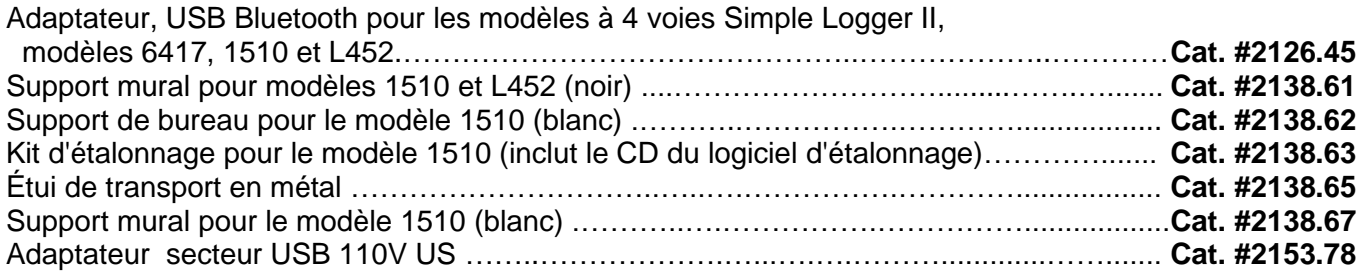

Pour les accessoires et les pièces de rechange, visitez notre site Web: [www.aemc.com.](http://www.aemc.com/)

#### <span id="page-5-1"></span><span id="page-5-0"></span>**1.1. Installation de la batterie**

L'instrument accepte deux piles alcalines AA ou LR6.

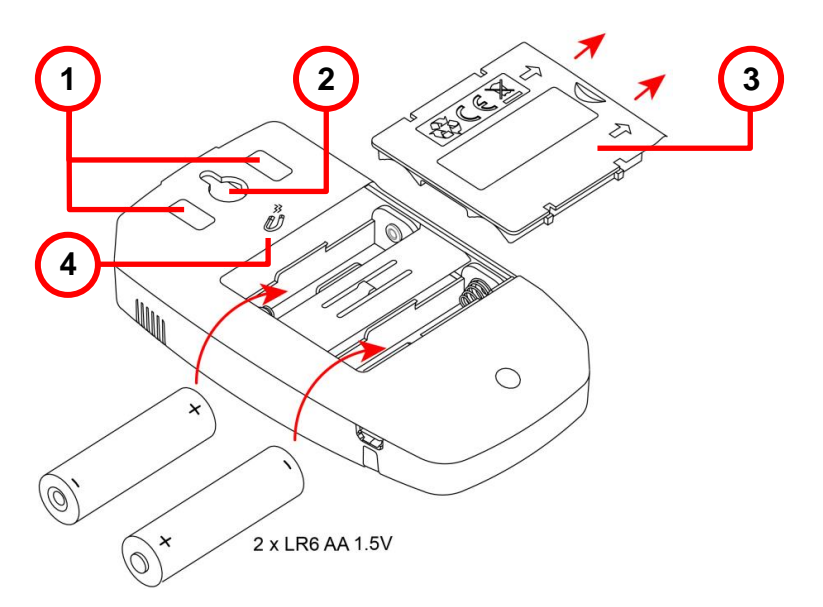

- 1. Patins antidérapants
- 2. Encoche pour accrocher l`appareil
- 3. Trappe a piles
- 4. Aimants pour fixation sur une surface métallique

Pour changer les piles:

- 1. Appuyez sur la languette de la trappe à piles et soulevez-la pour la dégager.
- 2. Insérez les nouvelles piles en respectant la polarité.
- 3. Fermez la trappe à piles; s'assurer qu'elle est complètement et correctement fermé.

#### <span id="page-5-2"></span>**1.2. Panneau avant de l'instrument**

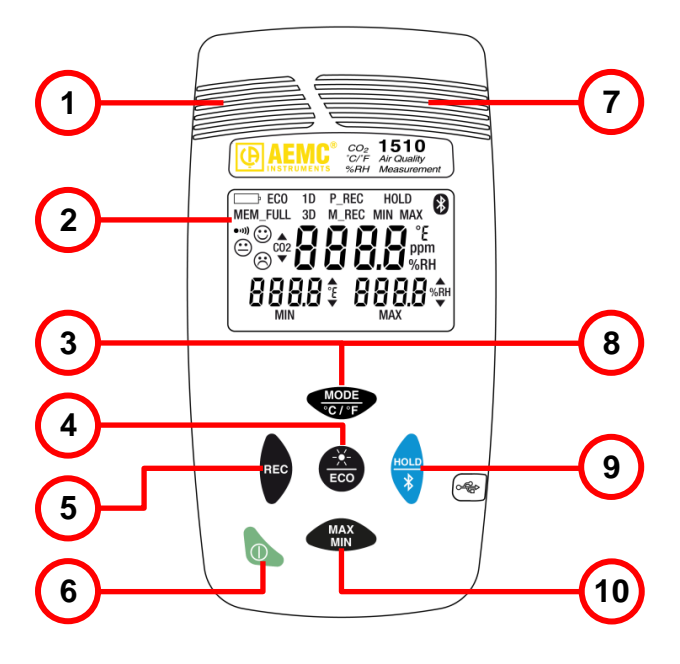

- 1. Capteurs de température et d'humidité
- 2. Affichage LCD
- 3. Bouton MODE / unités de température
- 4. Bouton de rétroéclairage / mode ECO
- 5. Bouton d'enregistrement
- 6. Bouton ON / OFF
- 7. Capteur de  $CO<sub>2</sub>$
- 8. Activer / désactiver le buzzer
- 9. Bouton, Maintien de l'affichage / Bluetooth activer / désactiver
- 10. Bouton MAX / MIN

#### <span id="page-6-0"></span>**1.3. Fonctions de l'instrument**

Les mesures du modèle 1510:

- Concentration de dioxyde de carbone  $(CO<sub>2</sub>)$  dans l'air
- Température ambiante
- Humidité relative

L'instrument utilise ces mesures pour déterminer et afficher le niveau de confort actuel.

DataView avec le panneau de control Data Logger peut être installé sur un ordinateur pour vous permettre de configurer l'instrument, de visualiser les mesures en temps réel, de télécharger des données depuis l'instrument et de créer des rapports.

#### <span id="page-6-1"></span>**1.4. Allumer / éteindre l'instrument**

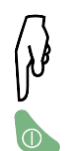

- **Marche:** Appuyez sur le bouton  $\mathbb{D}$ .
- **Arrêt:** Appuyez sur le bouton **①** >2s lorsque l'instrument est allumé. Notez que vous ne pouvez pas éteindre l'instrument lorsqu'il est en mode maintien d`affichage (HOLD) ou enregistrement.

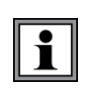

**En mode Portable, l'instrument s'éteint automatiquement après 15 minutes d'inactivité. Cette fonction est désactivée dans les autres modes (1D ou 3D, ECO, P\_REC, MIN MAX, et M\_REC), si l'instrument communique activement via Bluetooth ou USB, ou si alimenté sur le port USB.**

#### <span id="page-6-2"></span>**1.5. Boutons de fonction**

Sur chaque bouton, un appui court active la fonction supérieure et une pression longue (> 2 secondes) active la fonction inférieure.

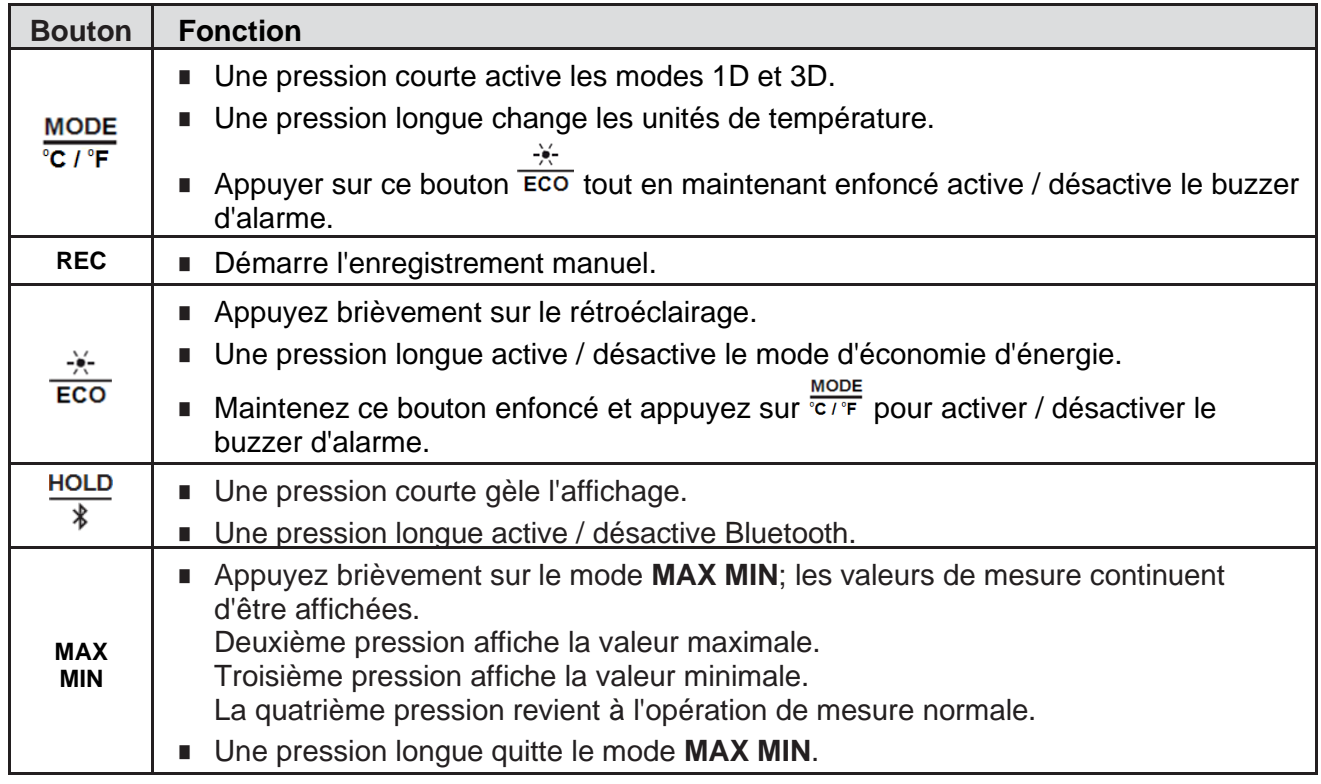

#### <span id="page-7-0"></span>**1.6. Afficheur**

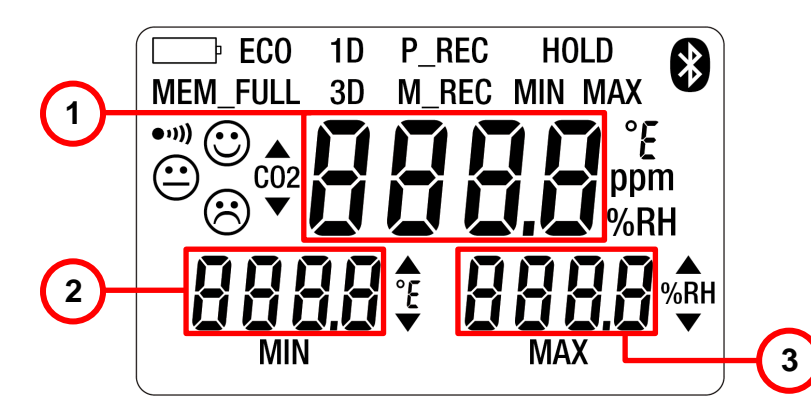

- 1. Mesure de  $CO<sub>2</sub>$
- 2. Température
- 3. Humidité relative

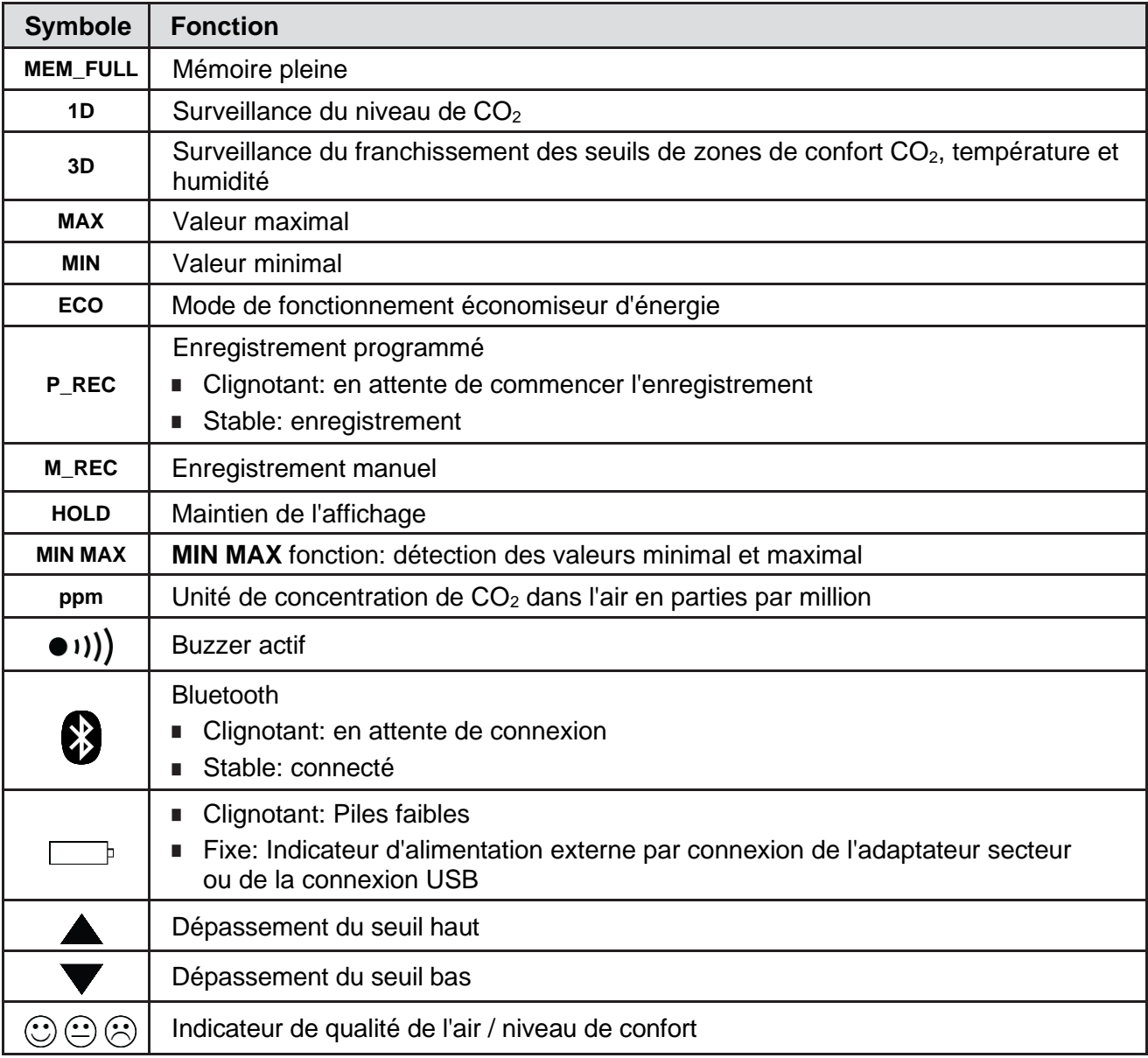

#### <span id="page-8-1"></span><span id="page-8-0"></span>**2.1. Faire une mesure**

Lorsque l'appareil est allumé, le message  $CO<sub>2</sub>$  s'affiche sur l'écran (et les touches de fonction sont désactivées) jusqu'à ce que la première mesure de  $CO<sub>2</sub>$  apparaisse. Les mesures mises à jour apparaissent ensuite automatiquement.

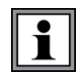

Si l'instrument est exposé à de fortes variations de température, une fois la température stabilisée, attendre 20 minutes avant de commencer les mesures.

L'instrument possède quatre modes de fonctionnement: le mode **Portable**, les modes **1D** et **3D**, le mode **ECO** et le mode **P\_REC**. Il a également plusieurs fonctions qui peuvent être utilisées dans certains modes: **MIN MAX**, **HOLD**, **M\_REC** et **rétroéclairage**.

#### <span id="page-8-2"></span>*2.1.1. Sélection des unités de température*

**MODE** Appuyez longuement sur le bouton  $\frac{1}{2}$  pour basculer entre  $\degree$  F et  $\degree$  C. Le réglage reste effectif lorsque l'instrument est éteint.

#### <span id="page-8-3"></span>**2.2. Mode Portable**

Lorsque vous mettez l'instrument sous tension, il démarre automatiquement en mode **Portable**. Dans ce mode, l'instrument effectue une mesure toutes les 15 secondes, plus fréquemment que dans les autres modes. Il est donc très sensible aux changements de la qualité de l'air. Ce mode est utilisé pour inspecter plusieurs pièces les unes après les autres. Installez l'instrument dans une pièce et attendez que la mesure  $du CO<sub>2</sub>$  se stabilise (environ 10 minutes).

#### <span id="page-8-4"></span>**2.3. Modes 1D et 3D**

- **Mode 1D**: surveillance du niveau de CO<sub>2</sub>.
- **Mode 3D:** surveillance du niveau de CO<sub>2</sub>, de la température et de l'humidité.

Les avertissements sonores et / ou visuels vous avertissent des dépassements. Le niveau de  $CO<sub>2</sub>$  est mesuré toutes les minutes.

- $S1$  = Seuil bas = 1000 ppm
- $S2 =$  Seuil haut = 1700 ppm

Dans les versions logicielles internes 4.14 et supérieures, ces seuils peuvent être programmés. Pour les changer, il suffit de modifier le fichier CO2limit.csv dans la mémoire de l'appareil. Connectez le modèle 1510 à un PC à l'aide d'un câble USB (voir § 4.3).

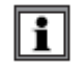

#### **Ne pas modifiez le fichier CO2limit.csv lorsque l'enregistrement est en cours**

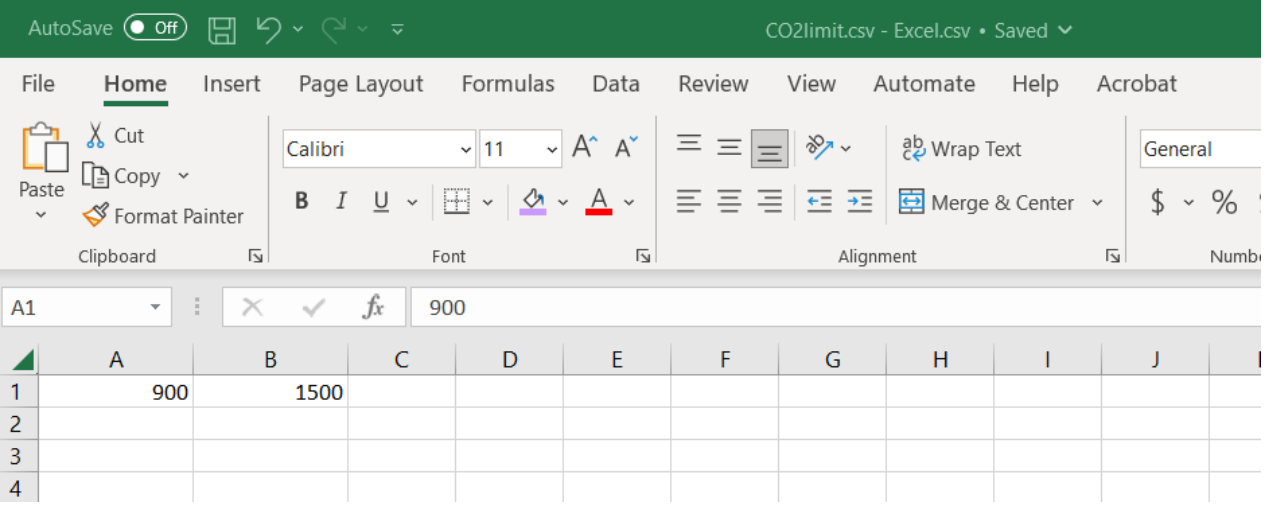

Vous devez respecter les règles suivantes :

- $S1 \leq S2$
- S1 et S2 entre 0 et 5000 ppm

Après avoir modifié le fichier CO2limit.csv :

- Éjectez l'appareil de l'explorateur de fichiers,
- Débranchez le cordon USB,
- Éteignez et rallumez l'appareil pour appliquer les nouveaux seuils.

#### <span id="page-9-0"></span>*2.3.1. Activation des modes 1D et 3D*

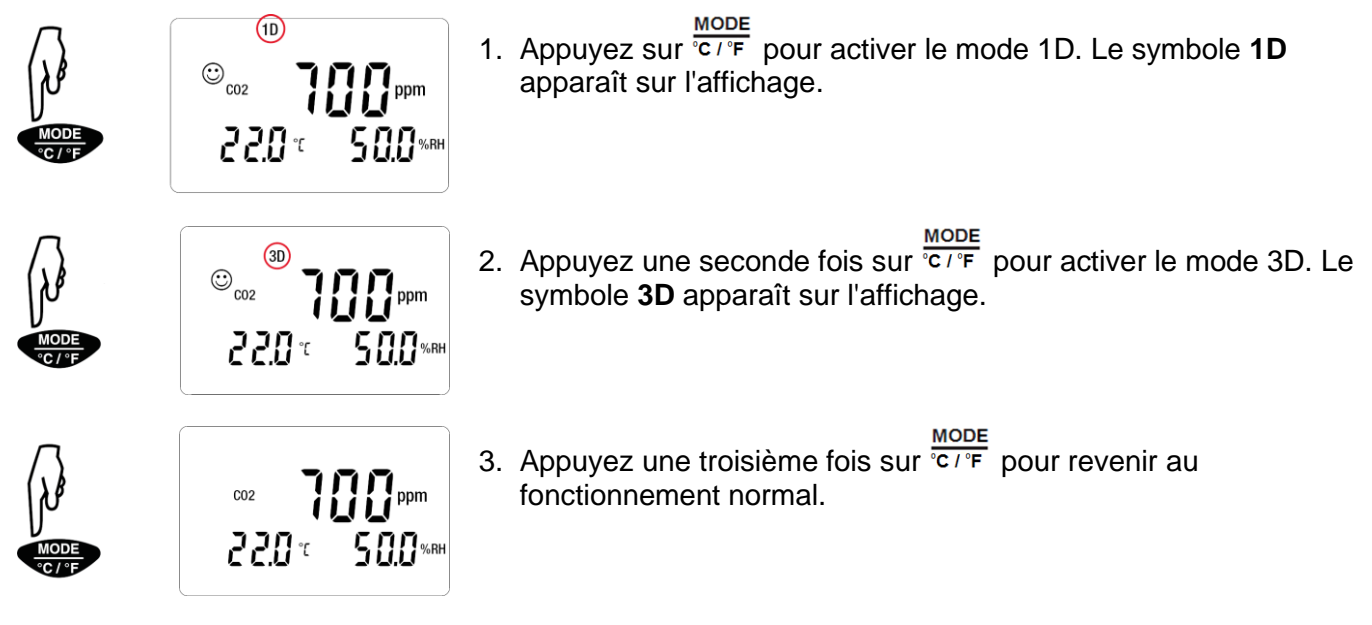

#### <span id="page-10-0"></span>*2.3.2. Avertissements visibles et sonores*

#### **Mode 1D**

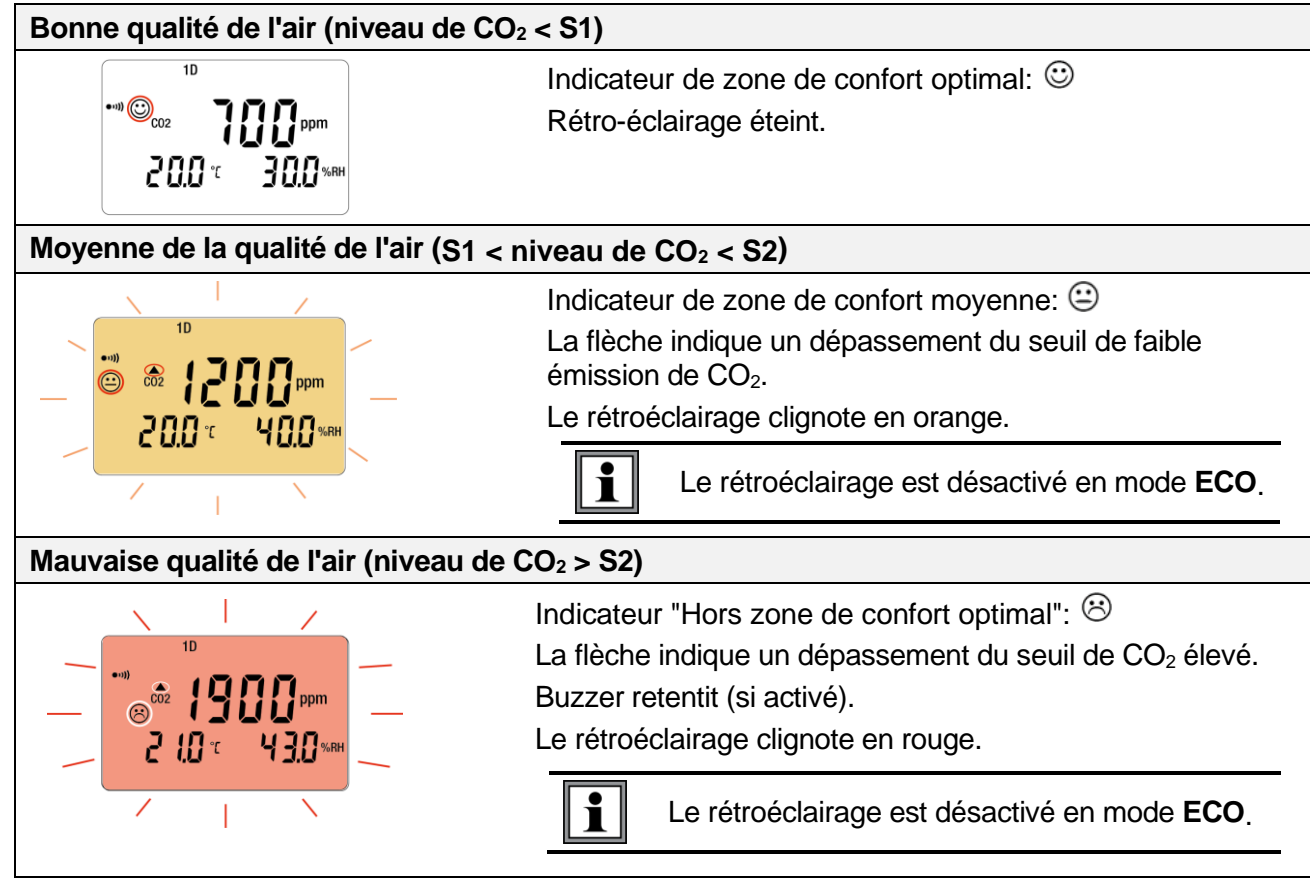

**Mode 3D**

 $|i|$ 

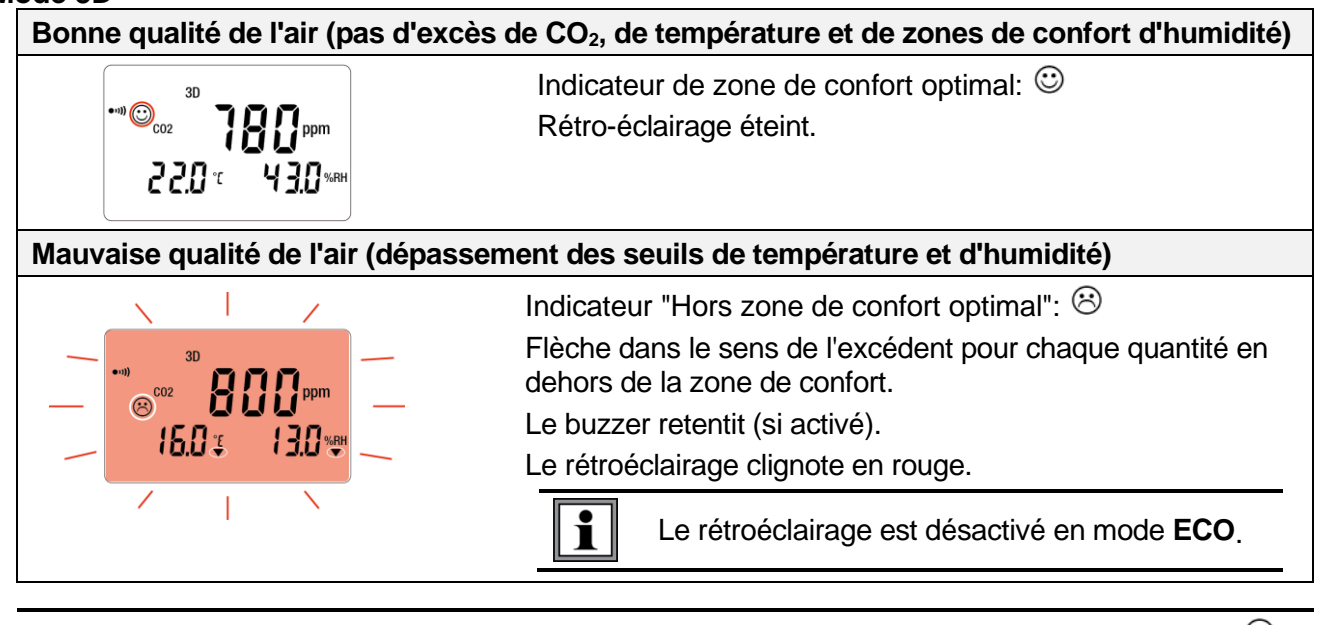

Pour les modes **1D** et **3D**, si le buzzer est activé, il retentira par intermittence lorsque est affiché.

Le diagramme de Porcher définit les zones de confort hygrothermiques:

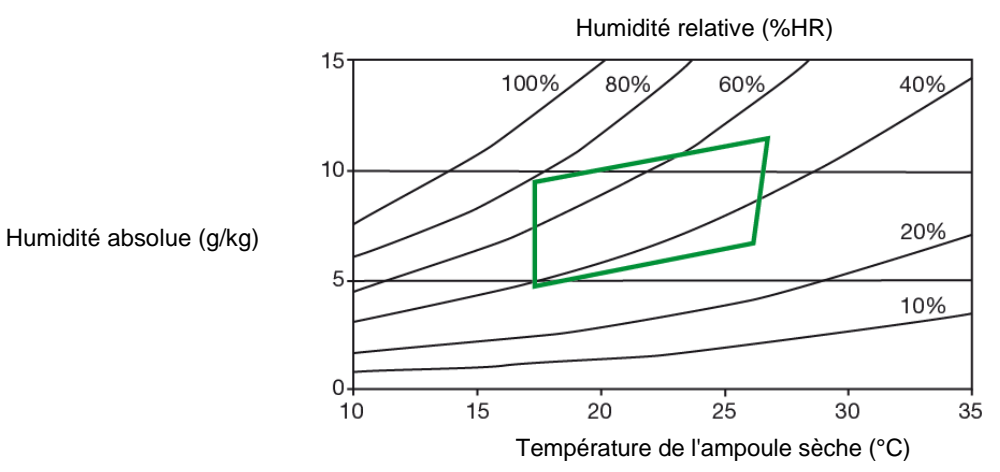

#### <span id="page-11-0"></span>**2.4. Mode ECO (économie d'énergie)**

Le mode **ECO** économise les piles lorsque le modèle 1510 mesure la qualité de l'air sur une longue période. Le rétroéclairage et le buzzer sont désactivés, et le  $CO<sub>2</sub>$  n'est mesuré qu'une fois toutes les 10 minutes. De plus, l'instrument active automatiquement le mode "veille" entre 16h30. à 8 h 30 Ces heures peuvent être modifiées à l'aide du logiciel DataView (voir § 3).

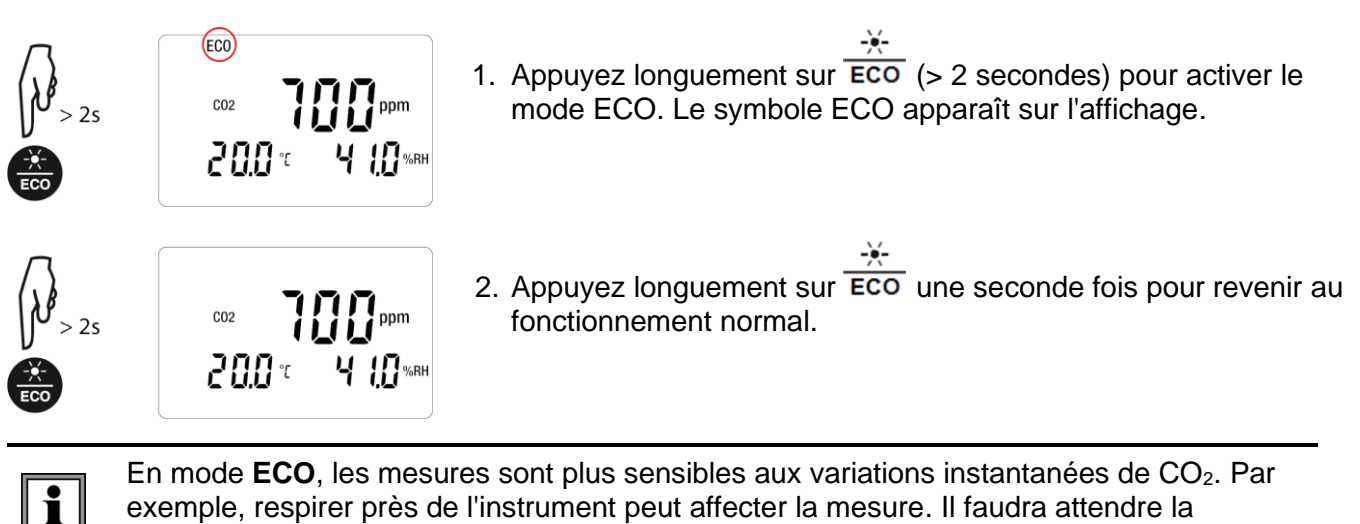

En mode **ECO**, les mesures sont plus sensibles aux variations instantanées de CO2. Par exemple, respirer près de l'instrument peut affecter la mesure. Il faudra attendre la prochaine mesure pour récupérer la vraie concentration de  $CO<sub>2</sub>$  dans la pièce.

#### <span id="page-11-1"></span>**2.5. Mode P\_REC (enregistrement programmé)**

Lorsque l'instrument est connecté à un ordinateur, vous pouvez programmer deux types d'enregistrements (voir §3):

- Enregistrement verrouillé, dans lequel l'instrument n'affiche que le symbole **P\_REC** (clignotant avant le début de l'enregistrement, puis fixe pendant l'enregistrement) et les touches sont inactives. À la fin de l'enregistrement, l'instrument s'éteint automatiquement.
- <sup>◼</sup> Enregistrement non verrouillé, dans lequel l'instrument affiche les mesures. Le symbole **P\_REC** est affiché, clignotant avant le début de l'enregistrement, puis stable pendant l'enregistrement. L'instrument fonctionne normalement. Il n'est pas possible de changer le mode, mais les fonctions **MIN MAX**, **HOLD** et rétro-éclairage peuvent être utilisées.

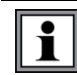

En mode **P\_REC**, appuyer sur le bouton **n** n'a aucun effet.

#### <span id="page-12-0"></span>**2.6. Fonction MIN MAX**

Cette fonction affiche les valeurs mesurées maximales et minimales en plus de la valeur actuelle: l'instrument compare chaque nouvelle mesure à celles affichées. Si la nouvelle mesure est supérieure à la valeur MAX actuelle ou inférieure à la valeur MIN actuelle, elle les remplace dans l'affichage.

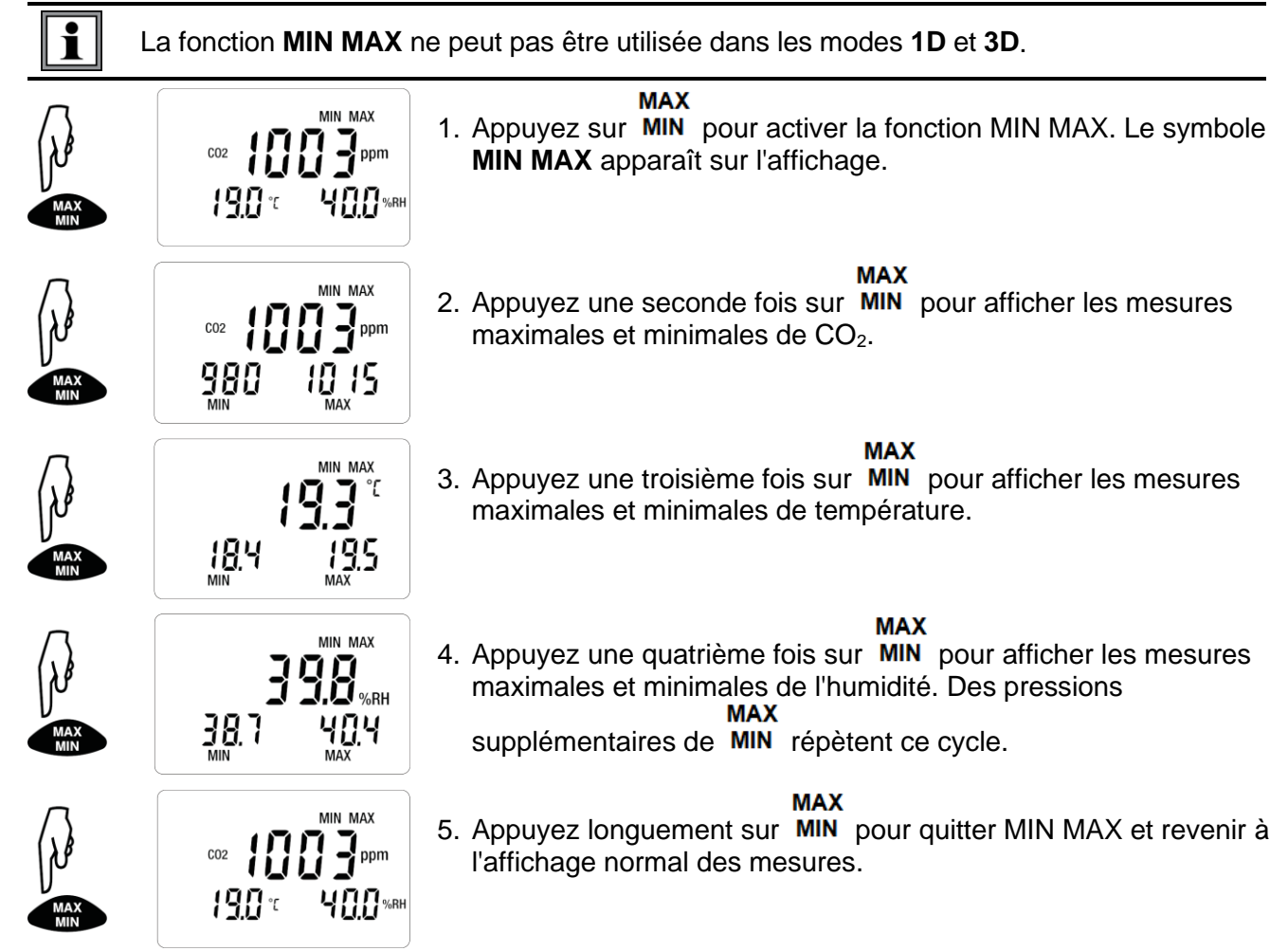

#### <span id="page-12-1"></span>**2.7. Fonction HOLD**

Une pression sur HOLD maintien la mesure affichée sur l'écran. Cette fonction n'interrompt pas l'enregistrement ou le fonctionnement du mode en cours; mais l'accès aux autres fonctions est désactivé.

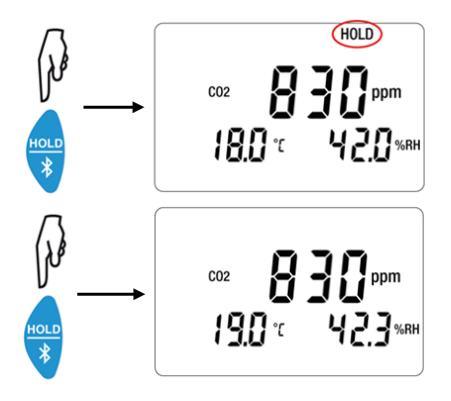

#### **HOLD**

1. Appuyez sur  $\overline{\mathcal{R}}$  pour activer HOLD. Le symbole HOLD apparaît et la mesure actuelle reste à l'écran.

#### **HOLD**

2. Appuyez une seconde fois sur  $\overline{\mathcal{X}}$  pour revenir à l'affichage normal des mesures.

#### <span id="page-13-0"></span>**2.8. M\_REC (Enregistrement manuel) Fonction**

Vous pouvez démarrer une session d'enregistrement manuellement. Toutes les données de mesure sont enregistrées dans l'instrument à la fréquence déterminée par le mode en cours (voir § 4.3).

Vous pouvez démarrer une session d'enregistrement manuelle dans n'importe quel mode sauf **P\_REC**. Une fois l'enregistrement en cours, vous ne pouvez plus changer de mode.

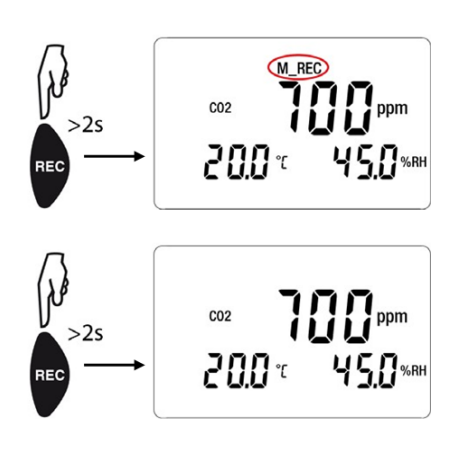

- 1. Appuyez longuement sur **REC** (> 2 secondes) pour lancer un enregistrement manuel. Le symbole **M\_REC** apparaît sur l'affichage.
- 2. Appuyez longuement sur **REC** une seconde fois pour arrêter l'enregistrement.

#### <span id="page-13-1"></span>**2.9. Rétro-éclairage**

 $\mathbf{i}$ 

 $\mathbf{i}$ 

Appuyez sur ECO pour allumer le rétroéclairage. Le rétroéclairage s'éteint automatiquement après 10 secondes.

La fonction de rétroéclairage est désactivée en mode **ECO**.

#### <span id="page-13-2"></span>**2.10. Activation de l`alarme (Buzzer)**

7 19∵ CO2

7 19 €

- 1. Pour activer le buzzer d'alarme, appuyez sur le bouton  $\overline{ECO}$ ; et en le maintenant enfoncé, appuyez sur  $\overline{C/C}$ . L'icône (ווי
- 2. Pour désactiver l'alarme, appuyez sur  $\overline{ECO}$  et, tout en la maintenant enfoncée, appuyez sur  $\overline{C/F}$ .

La fonction de sonnerie d'alarme est désactivée en mode **ECO**.

 $\overline{\mathbf{i}}$ 

#### <span id="page-14-0"></span>**2.11. Messages d'erreur**

#### <span id="page-14-1"></span>*2.11.1. Symbole OL (surcharge)*

Le symbole OL apparaît lorsque la mesure est en dehors de la plage mesurée par l'instrument:

- $\text{CO}_2$  > 5000ppm
- $-10 < T < 60^{\circ}$ C (14 < T < 140°F)
- $5\%$  < HR < 95%

#### <span id="page-14-2"></span>*2.11.2. Err (Erreur) Symbole*

Si une erreur **Err** s'affiche, éteignez l'instrument et rallumez-le. Si l'erreur persiste, l'appareil doit être envoyé pour réparation (voir Réparation et étalonnage à la fin de ce manuel).

#### <span id="page-14-3"></span>*2.11.3. MEM\_FULL (Mémoire pleine) Symbole*

Lorsque la mémoire est pleine, le symbole MEM\_FULL apparaît à l'écran.

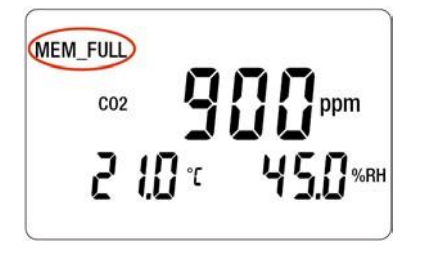

Si un enregistrement est en cours, il s'arrête automatiquement lorsque la mémoire est pleine. La mémoire doit être effacée avant de commencer un nouvel enregistrement.

Vous pouvez effacer la mémoire manuellement ou via le panneau de contrôle DataView, (voir § 3) et consultez le système d'aide.

Pour effacer manuellement la mémoire, procédez comme suit:

- 1. Connectez l'instrument à un ordinateur via le câble USB.
- 2. Ouvrez le système de fichiers de l'ordinateur.
- 3. Recherchez et ouvrez les enregistrements désirés.
- 4. Supprimez tous les fichiers inutiles pour libérer de l'espace mémoire.

#### **Note** : Sauvegarder les enregistrements que vous désirez garder avant effacement

## **3. DATAVIEW©**

<span id="page-15-0"></span>DataView<sup>®</sup> est nécessaire pour effectuer plusieurs tâches de configuration de base, notamment la connexion de l'instrument à un ordinateur et la définition de l'heure et de la date sur l'instrument. De plus, DataView vous permet de:

- Configurez et programmez une session d'enregistrement sur l'instrument.
- Téléchargez les données enregistrées de l'instrument sur l'ordinateur.
- Générer des rapports à partir des données téléchargées.
- Voir les mesures de l'instrument en temps réel sur l'ordinateur.

#### <span id="page-15-1"></span>**3.1. Installation de DataView**

- 1. Insérez la clé USB fournie avec l'instrument dans un port USB de votre ordinateur.
- 2. Si l'exécution automatique est activée, une fenêtre d'exécution automatique apparaît sur votre écran. Cliquez sur «Ouvrir le dossier pour afficher les fichiers» pour afficher le dossier DataView. Si l'exécution automatique n'est pas activée ou autorisée, utilisez l'Explorateur Windows pour localiser et ouvrir le lecteur USB intitulé «DataView».
- 3. Lorsque le dossier DataView est ouvert, double-cliquez sur le fichier Setup.exe dans le répertoire racine du lecteur USB.
- 4. L'écran d'installation apparaît. Cela vous permet de sélectionner la version linguistique du programme d'installation. Vous pouvez également sélectionner des options d'installation supplémentaires (chaque option est expliquée dans le champ Description). Faites vos sélections et cliquez sur Installer.
- 5. Cliquez sur OK pour confirmer la configuration. L'écran InstallShield Wizard apparaît. Ce programme vous guide tout au long du processus d'installation de DataView. Sur l`écran de sélection des fonctionnalités à installer, sélectionnez au moins « Data Logger » et « DataView Core ».
- 6. Lorsque l'Assistant InstallShield a terminé l'installation de DataView, l'écran d'installation apparaît. Cliquez sur Quitter pour fermer. Le dossier DataView apparaît sur le bureau de votre ordinateur.

#### <span id="page-15-2"></span>**3.2. Connexion de l'instrument à un ordinateur**

Vous pouvez connecter l'instrument à un ordinateur via le câble USB (fourni avec l'instrument) ou Bluetooth®. Les deux premières étapes de la procédure de connexion dépendent du type de connexion:

#### **USB**:

- 1. Connectez l'instrument à un port USB disponible en utilisant le câble fourni.
- 2. Allumez l'instrument. Si c'est la première fois que cet instrument est connecté à cet ordinateur, les pilotes seront installés. Attendez que cela se termine avant de passer à l'étape 3 ci-dessous.

#### **Bluetooth:**

Pour connecter l'instrument via Bluetooth, votre ordinateur doit être compatible Bluetooth. Si votre ordinateur ne dispose pas de la fonctionnalité Bluetooth intégrée, vous devrez installer un adaptateur USB Bluetooth (nous vous recommandons le Bluegiga BLED112 Smart Dongle, disponible dans le commerce via plusieurs sources). Lorsque le dongle est installé, procédez comme suit:

1. Allumez l'instrument en appuyant sur le bouton  $\mathbb{O}$ .

**HOLD** 

2. Activez Bluetooth sur l'instrument en appuyant sur le bouton  $\overline{\mathcal{F}}$  jusqu'à ce que le symbole  $\mathbf{\Omega}$ apparaisse sur l'écran LCD.

#### **Une fois le câble USB connecté ou Bluetooth activé, procédez comme suit:**

- 3. Ouvrez le dossier DataView sur votre bureau. Cela affiche une liste d'icônes pour le (s) Panneau (x) de contrôle installé (s) avec DataView.
- 4. Ouvrez le panneau de configuration DataView Data Logger en cliquant sur l'icône
- 5. Dans la barre de menus en haut de l'écran, sélectionnez Aide. Dans le menu déroulant qui s'affiche, cliquez sur l'option Rubriques d'aide. Cela ouvre le système d'aide du Panneau de configuration Data Logger.
- 6. Utilisez la fenêtre Contenu du système d'aide pour localiser et ouvrir la rubrique "Connexion à un instrument". Ceci fournit des instructions expliquant comment connecter votre instrument à l'ordinateur.
- 7. Lorsque l'instrument est connecté, son nom apparaît dans le dossier Network Data Logger sur le côté gauche du Panneau de configuration. Une coche verte apparaît à côté du nom indiquant qu'il est actuellement connecté.

Pour obtenir des instructions sur l'utilisation de DataView avec l'instrument, consultez le système d'aide du panneau de configuration de Data Logger.

# **4. CARACTÉRISTIQUES**

#### <span id="page-17-1"></span><span id="page-17-0"></span>**4.1. Conditions de référence**

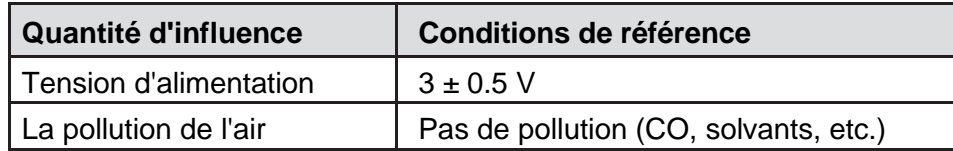

L'incertitude intrinsèque est l'erreur spécifiée pour les conditions de référence.

#### <span id="page-17-2"></span>**4.2. Caractéristiques de mesure**

#### <span id="page-17-3"></span>*4.2.1. Mesures de CO<sup>2</sup>*

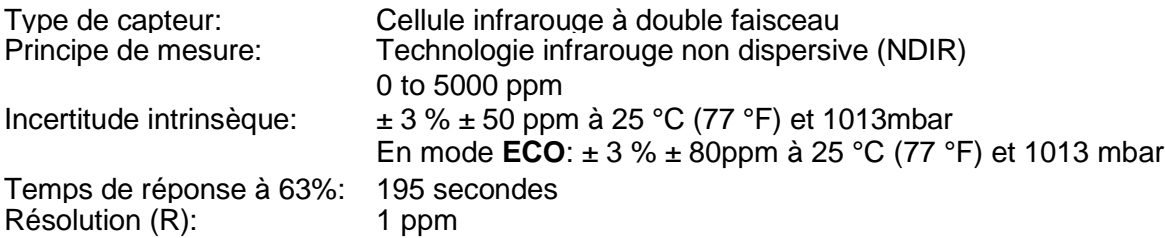

#### <span id="page-17-4"></span>*4.2.2. Influences sur les mesures de CO<sup>2</sup>*

L'influence de la température est de 1 ppm / °C de (-10 à + 45) °C (14 à 113) °F

L'influence de la pression atmosphérique est:

 $CO<sub>2</sub>$  réal =  $CO<sub>2</sub>$  mesuré  $x(1 + (1013 - P) x 0.0014)$ 

 $où P$  = pression en mbar

#### <span id="page-17-5"></span>*4.2.3. Mesures de température*

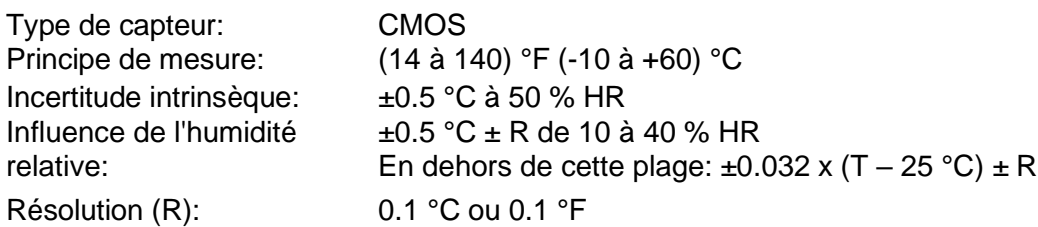

#### <span id="page-18-0"></span>*4.2.4. Mesure d'humidité*

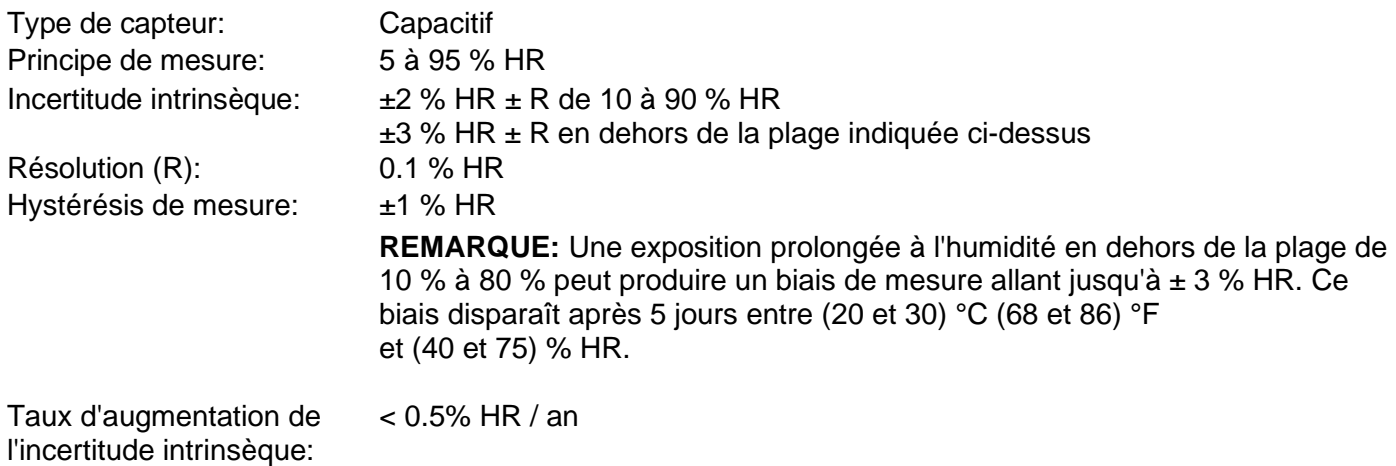

#### <span id="page-18-1"></span>*4.2.5. Influence de la température sur la mesure de l'humidité relative*

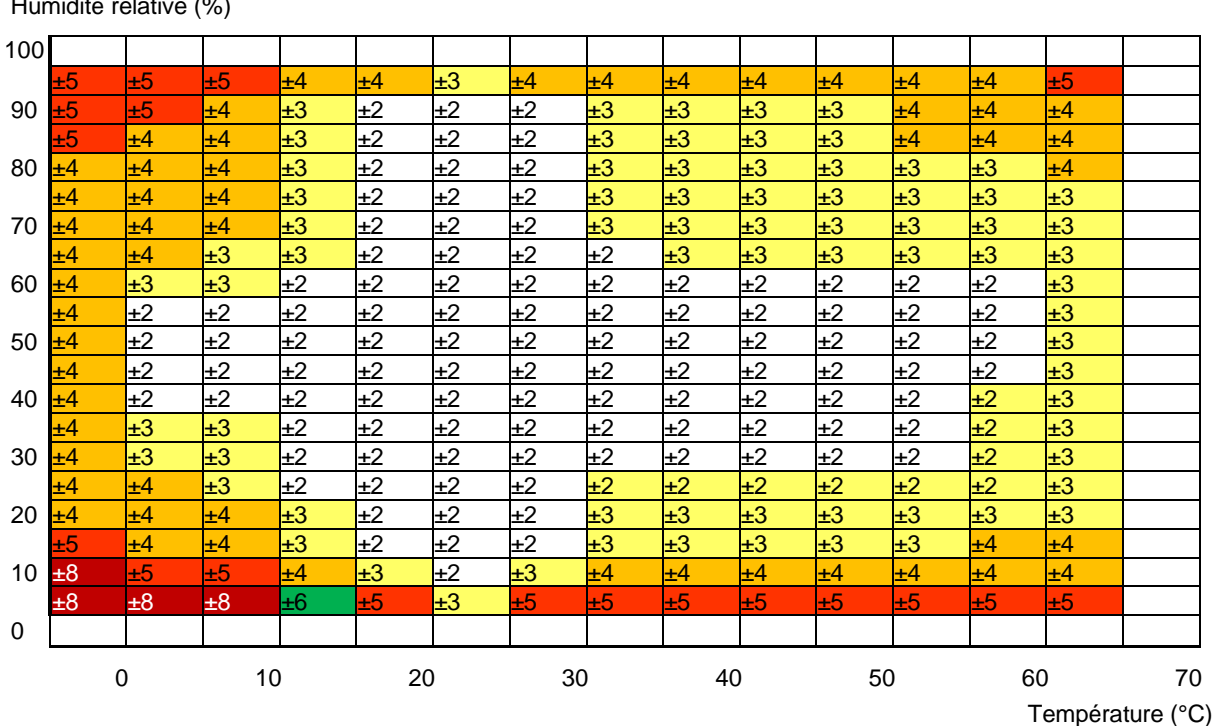

Humidité relative (%)

#### <span id="page-19-0"></span>**4.3. Modes de mesure**

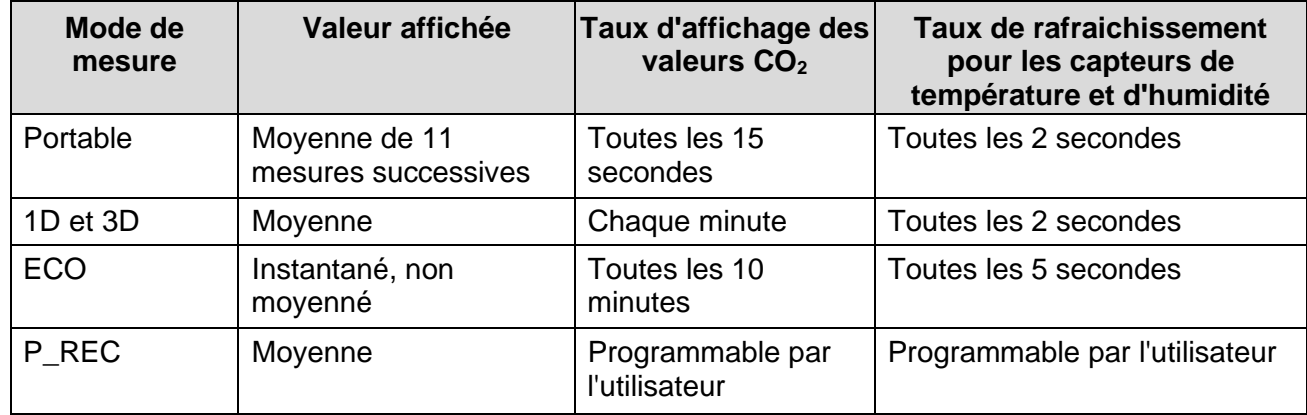

#### <span id="page-19-1"></span>**4.4. Source de courant**

Batteries: 2 x 1.5V AA/LR6

Autonomie moyenne de la batterie (sans rétroéclairage et Bluetooth):

- Mode **Portable**: 15 journées
- Mode **1D** ou **3D**: 45 journées
- Mode **ECO**: environ 1 an
- Mode **P\_REC** 10 minutes: 45 journées

Des batteries d'accumulateurs rechargeables peuvent être utilisées, mais la période entre les recharges sera plus courte. Les piles ne sont pas utilisées lorsque l'instrument est connecté à une alimentation USB.

#### <span id="page-19-2"></span>**4.5. Enregistrement**

Mémoire: 1 000 000 de mesures (8 Mo) Format FAT12

#### <span id="page-19-3"></span>**4.6. Conditions d'environnement**

Utiliser à l'intérieur Plage de fonctionnement: (-10 to +60) °C (14 to 140) °F et 5 to 95 % HR Plage de stockage (sans batterie): (-20 to +60) °C (-4 to 140) °F Altitude: < 2000 m

#### <span id="page-19-4"></span>**4.7. Charactéristiques mécaniques**

**Dimensions** (longueur x largeur x la taille):125 x 65.5 x 32 mm Poids: environ 190 g Classe de protection: IP 40 par IEC60529 IK 04 par IEC50102 Test de chute libre: Par IEC61010-1

#### <span id="page-19-5"></span>**4.8. Conformité aux normes internationales**

Conforme à la norme de sécurité IEC61010-1 pour les tensions de 50 V en catégorie II.

#### <span id="page-19-6"></span>**4.9. Compatibilité électromagnétique**

Émissions et immunité dans un environnement industriel conforme à la norme CEI 61326-1.

## **5. ENTRETIEN**

<span id="page-20-0"></span>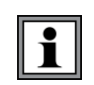

**Sauf pour les batteries, l'instrument ne contient aucune pièce pouvant être remplacée par du personnel n'ayant pas été spécialement formé et accrédité. Toute réparation ou remplacement non autorisé d'une pièce par un «équivalent» peut nuire considérablement à la sécurité.**

#### <span id="page-20-1"></span>**5.1. Nettoyage**

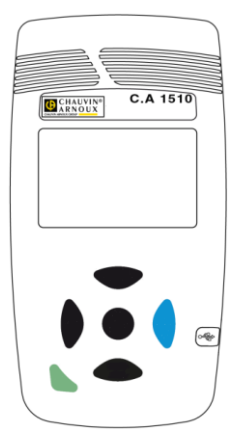

Débranchez l'instrument de tous les capteurs, du câble, etc. et éteignezle.

Utilisez un chiffon doux, humidifié avec de l'eau savonneuse. Rincer avec un chiffon humide et sécher rapidement avec un chiffon sec ou de l'air forcé. Ne pas utiliser d'alcool, de solvants ou d'hydrocarbures.

Assurez-vous de garder les deux prises de capteur parfaitement propres (indiquées par les flèches sur l'illustration à gauche).

#### <span id="page-20-2"></span>**5.2. Remplacement de la batterie**

Le symbole  $\blacksquare$  indique la durée de vie restante de la batterie. Lorsque le symbole  $\blacksquare$  est vide, toutes les piles doivent être remplacées (voir §1.1).

Les piles usagées ne doivent pas être traitées comme des déchets ménagers ordinaires. ⊠ Emmenez-les dans un centre de recyclage approprié**.**

# **RÉPARATION ET ETALONNAGE**

<span id="page-21-0"></span>Pour vous assurer que votre instrument est conforme aux spécifications d'usine, nous vous recommandons de le renvoyer à notre centre de service d'usine à intervalles d'un an pour le réétalonnage ou selon les exigences d'autres normes ou procédures internes.

#### **Pour la réparation et l'étalonnage de l'instrument:**

Vous devez communiquer avec notre centre de service pour obtenir un numéro d'autorisation de service à la clientèle (CSA#). Envoyez un courriel à [repair@aemc.com](mailto:repair%40aemc.com?subject=) demandant un # CSA, vous recevrez un formulaire CSA et d'autres documents requis ainsi que les prochaines étapes pour compléter la demande. Retournez ensuite l'instrument accompagné du formulaire CSA signé. Cela garantira que lorsque votre instrument arrivera, il sera suivi et traité rapidement. Veuillez écrire le numéro CSA à l'extérieur du conteneur d'expédition. Si l'instrument est retourné pour étalonnage, nous devons savoir si vous souhaitez un étalonnage standard ou un étalonnage traçable à N.I.S.T. (Comprend le certificat d'étalonnage ainsi que les données d'étalonnage enregistrées).

**Expédier à:** Chauvin Arnoux® , Inc. d.b.a. AEMC® Instruments 15 Faraday Drive ▪ Dover, NH 03820 USA Phone: +1 (800) 945-2362 (Ext. 360) / +1 (603) 749-6434 (Ext. 360)

Fax: +1 (603) 742-2346 E-mail: [repair@aemc.com](mailto:repair%40aemc.com?subject=)

**(Ou contactez votre distributeur agréé.)**

**Les coûts de réparation, d'étalonnage standard et d'étalonnage traçables à N.I.S.T. sont disponibles.**

**NOTE:** Vous devez obtenir un # CSA avant de retourner un instrument.

## **ASSISTANCE TECHNIQUE**

<span id="page-21-1"></span>Si vous rencontrez des problèmes techniques ou si vous avez besoin d'aide pour le bon fonctionnement ou l'application de votre instrument, veuillez appeler, envoyer par la poste, par télécopieur ou par courriel à notre équipe de soutien technique.

Chauvin Arnoux<sup>®</sup>, Inc. d.b.a. AEMC<sup>®</sup> Instruments Phone: +1 (800) 945-2362 (Ext. 351) / +1 (603) 749-6434 (Ext. 351) Fax: +1 (603) 742-2346 E-mail: [techsupport@aemc.com](mailto:techsupport@aemc.com)

[www.aemc.com](https://www.aemc.com/)

# **GARANTIE LIMITÉE**

<span id="page-22-0"></span>L'instrument est garanti au propriétaire pour une période de deux ans à compter de la date d'achat initial contre les défauts de fabrication. Cette garantie limitée est donnée par AEMC® Instruments, et non par le distributeur auprès duquel elle a été achetée. Cette garantie est nulle si l'appareil a été altéré, abusé ou si le défaut est lié à un service non effectué par AEMC® Instruments.

#### **La couverture complète de la garantie et l'enregistrement du produit sont disponibles sur notre site Web à l'adresse [www.aemc.com/warranty.html](https://www.aemc.com/warranty.html)**

#### **Veuillez imprimer les informations de couverture de garantie en ligne pour vos dossiers.**

#### **Ce que fera AEMC® Instruments:**

Si un dysfonctionnement survient pendant la période de garantie, vous pouvez nous retourner l'instrument pour réparation, à condition que nous ayons vos informations d'enregistrement de garantie dans nos dossiers ou une preuve d'achat. AEMC<sup>®</sup> Instruments réparera ou remplacera, à son choix, le matériau défectueux.

#### **INSCRIVEZ-VOUS-EN-LIGNE-À L'ADRESSE:**

[www.aemc.com/warranty.html](https://www.aemc.com/warranty.html)

#### **Réparations sous garantie**

#### **Ce que vous devez faire pour retourner un instrument pour réparation sous garantie:**

Tout d'abord, demandez un numéro d'autorisation de service à la clientèle (CSA#) par e-mail à [repair@aemc.com](mailto:repair%40aemc.com?subject=) ou par téléphone ou par télécopieur auprès de notre service après-vente (voir l'adresse ci-dessous), puis retournez l'instrument avec le formulaire CSA signé. Veuillez écrire le numéro CSA à l'extérieur du conteneur d'expédition. Retourner l'instrument, les frais de port ou l'envoi prépayés à:

Chauvin Arnoux® , Inc. d.b.a. AEMC® Instruments 15 Faraday Drive, Dover, NH 03820 USA Phone:+1 (800) 945-2362 (Ext. 360) / +1 (603) 749-6434 (Ext. 360) Fax: +1 (603) 742-2346 E-mail: repair@aemc.com

**Attention:** Pour vous protéger contre les pertes en transit, nous vous recommandons d'assurer votre matériel retourné.

**NOTE:** Vous devez obtenir un # CSA avant de retourner un instrument.

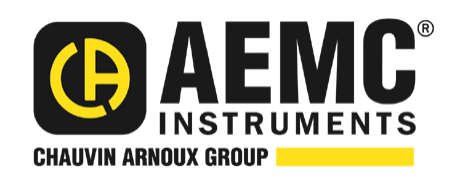

#### 11/24

99-MAN 100469 v05

**Chauvin Arnoux®, Inc. d.b.a. AEMC® Instruments** 15 Faraday Drive • Dover, NH 03820 USA • Phone: (603) 749-6434 • Fax: (603) 742-2346 **www.aemc.com**